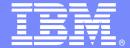

# Managing large objects in a DB2 for z/OS environment – Tips and Techniques

Elaine Morelli Executive IT specialist for DB2 Tools

**IBM Information Management software** 

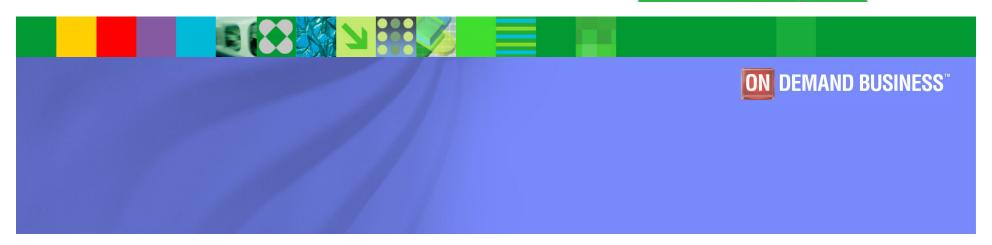

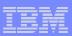

#### **AGENDA**

- Overview of LOB concepts and architecture
- >CREATE LOB
- >ALTER LOB
- > DROP LOB
- ➤ Populate LOB
- ➤ Migrate LOB
- Utilities

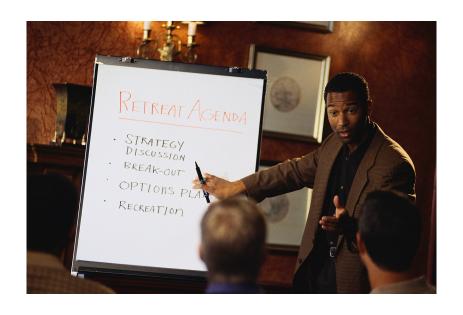

## DB2 for z/OS LARGE OBJECTS (LOB)

- > Pictures, images, text documents, and movies
- 3 types
  - □ BLOB Binary Large Object audio, image data
  - □ CLOB Character Large Object SBCS, mixed character data
  - DBCLOB Double Byte Character Large Object
- Each data set of a LOB table space → 64GB; 254 data sets / table space → max of 16TB for a non-partitioned LOB table space
- $\rightarrow$  Max of 4096 partitions; 1 LOB table space / partition  $\rightarrow$  65,536 TB
- ➤ Usually accessed via GUI interfaces
- Maintenance on ISPF can be challenging

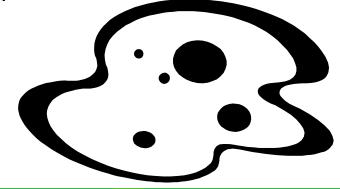

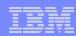

#### LOB ARCHITECTURE

#### **BASE TABLE SPACE**

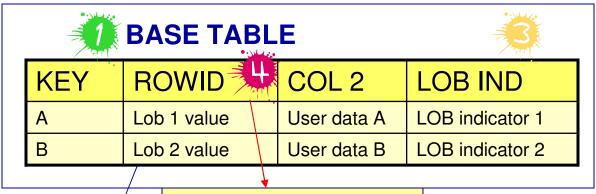

**GENERATED ALWAYS GENERATED BY DEFAULT** 

**Auxiliary Index** based on ROWID Used to navigate to LOB data

- Rows represent LOBs
- LOB's stored outside Base table
- Base table space may be partitioned
- •If partitioned 1 LOB TS / Partition

#### LOB TABLE SPACE

#### **AUXILIARY TABLE**

| ROWID       | LOB Data                |
|-------------|-------------------------|
| Lob 1 value | LOB data for data row A |
| Lob 2 value | LOB data for data row B |

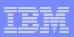

## Create Objects for LOB data

- <u>≻Manual</u>
  - Most flexibility, but most time consuming
  - Implement your own naming convention
- CURRENT RULES special register = 'STD' (V8 and higher)
  - DB2 will create all the necessary LOB objects

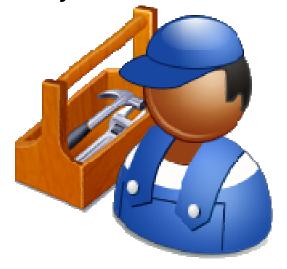

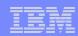

## MANUAL CREATION of LOB Objects

- Create the BASE table
  - Table space must be in the same database where the LOB table space(s) are stored
  - Base table must contain a ROWID
    - Unique value related to auxiliary tables
    - Only need 1 / base table
- Create the LOB table space
  - Need 1 LOB table space for each LOB column in the base table
- Create the Auxiliary table 1 per LOB table space
- Create the Auxiliary index (only can have 1 / aux table)

--create base table

CREATE TABLE TB01

( FKEY INTEGER, ...

FROWID ROWID,

FCLOB CLOB(10M),....) ...

--create LOB table space

CREATE LOBTABLESPACE LTS01 ... LOG NO;

--create auxiliary table for LOB column FCLOB
CREATE AUXTABLE AUXTB01 IN DB
STORES TB01
COLUMN FCLOB;

--create index for auxiliary table
CREATE UNIQUE INDEX AUXIX01
ON AUXTB01...

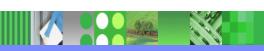

6

## Creation Using the <u>CURRENT RULES = 'STD'</u>

- CURRENT RULES is a service register certain statements get executed in accordance
  - □ DB2 Rules (DB2)
  - SQL Standard (STD)
- > SET CURRENT RULES option
  - □ CURRENT RULES DB2 have to create LOB objects manually
  - □ CURRENT RULES STD DB2 creates all the auxiliary objects at the time the base table is created (LOB TS, Aux TB, Aux IX)
    - Do not have to explicitly specify a ROWID
    - Implicitly generates an index for a ROWID column (GENERATED BY DEFAULT)

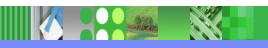

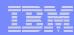

## DDL Using CURRENT RULES = 'STD'

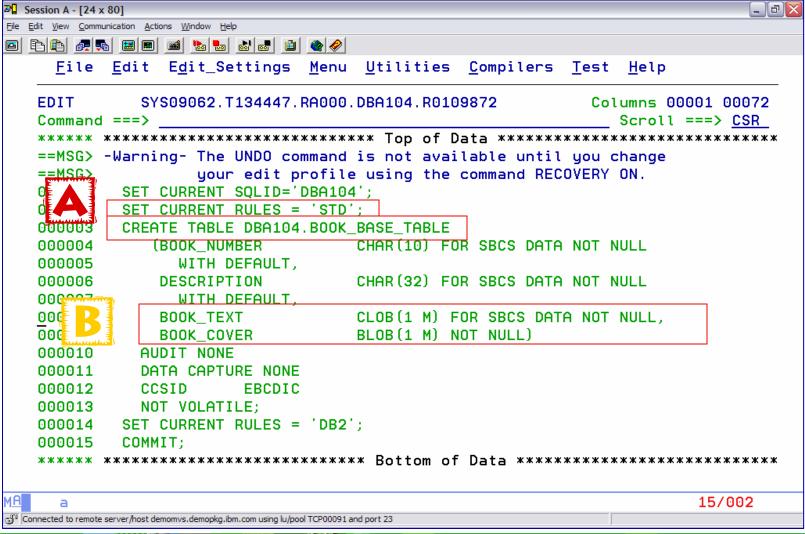

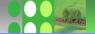

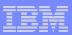

## Creation Using the CURRENT RULES = 'STD'

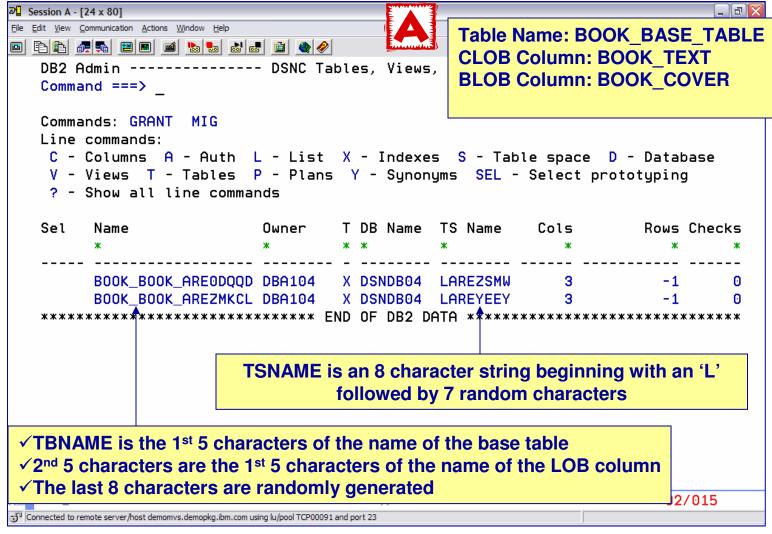

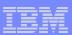

#### GENERATED ROWID COLUMN

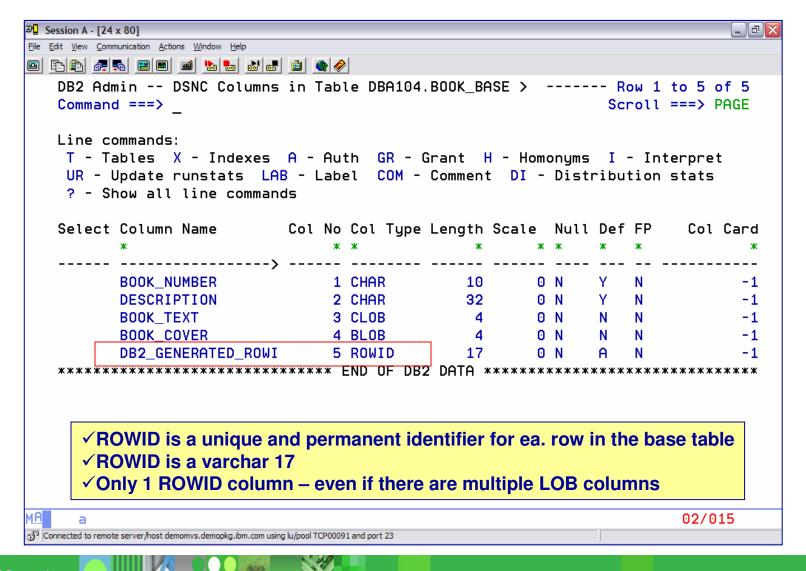

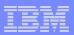

#### ALTER TABLE TO ADD LOB COLUMNS

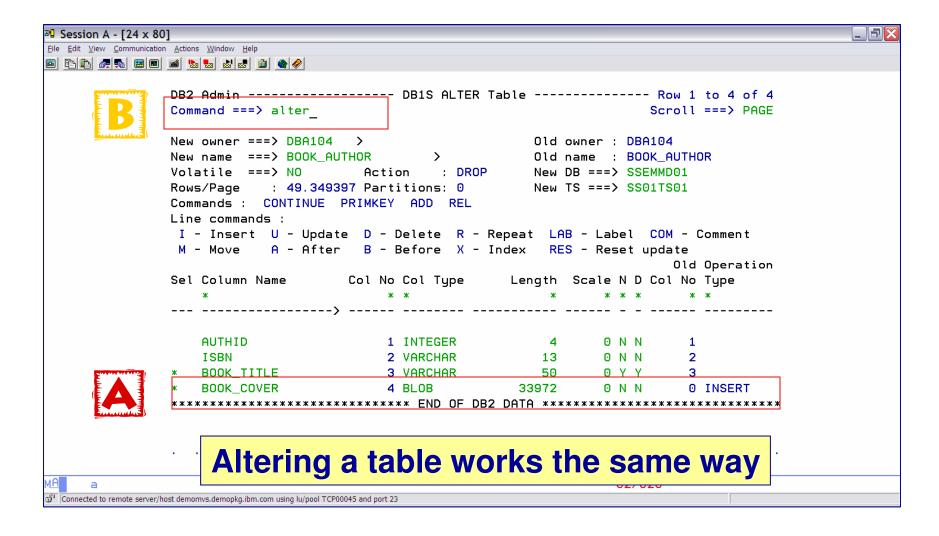

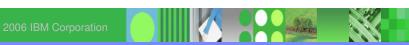

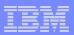

#### ALTER TABLE TO ADD LOB COLUMNS

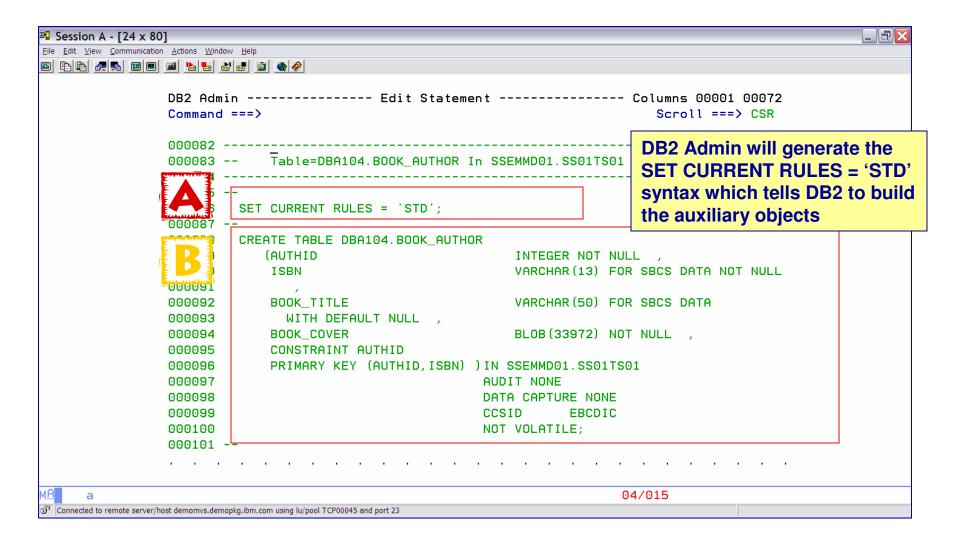

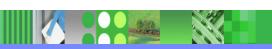

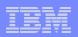

## DB2 9 Enhancements for Creating Tables with LOB Columns

- Automatic Creation of Objects do not specify the IN clause
  - □ DB2 will create the name of the base data base and base table space
  - If LOB objects are involved, DB2 will create the auxiliary objects automatically
- If you do not define a ROWID before defining a LOB column, DB2 will generate a hidden ROWID column and place it at the end of the table

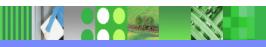

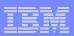

## **AUXR** Display Associated AUX Data Columns

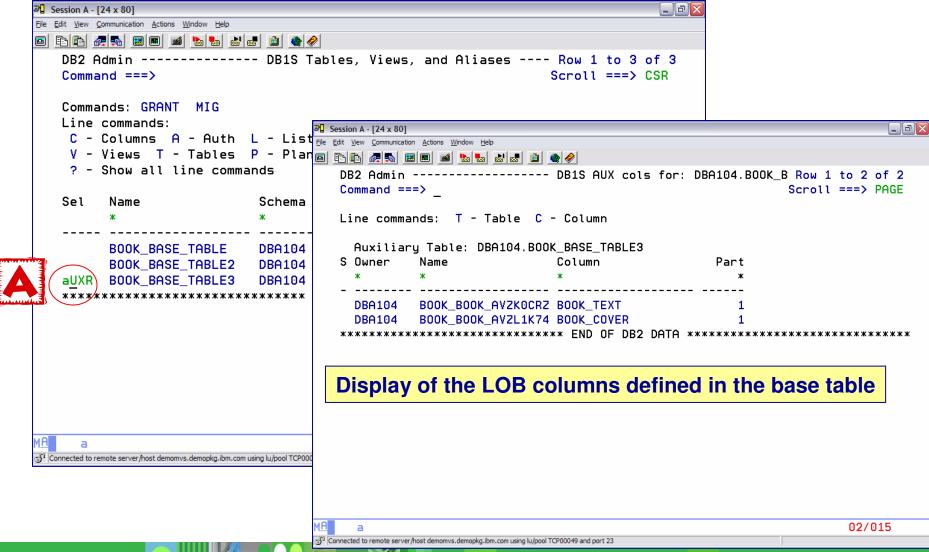

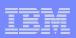

## New Table – Put an **S** to list the table space DB2 created

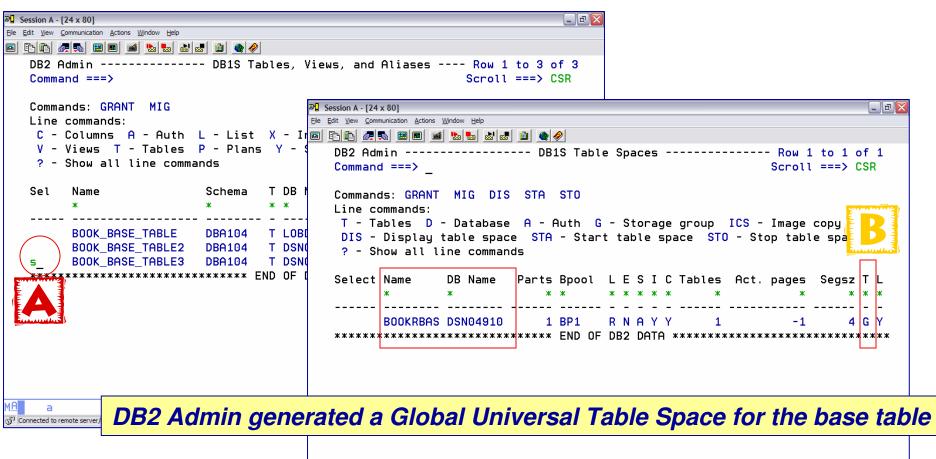

MA a 02/015

© Connected to remote server/host demomys.demopkg.ibm.com using lu/pool TCP00049 and port 23

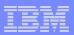

## **AUX** – Display Auxiliary Objects

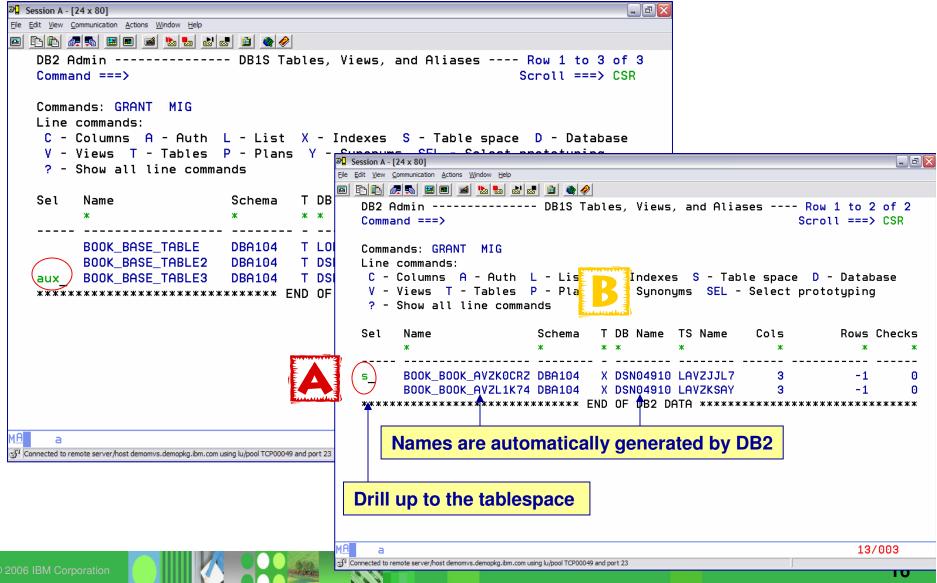

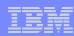

## LOB Table Space – generated by DB2

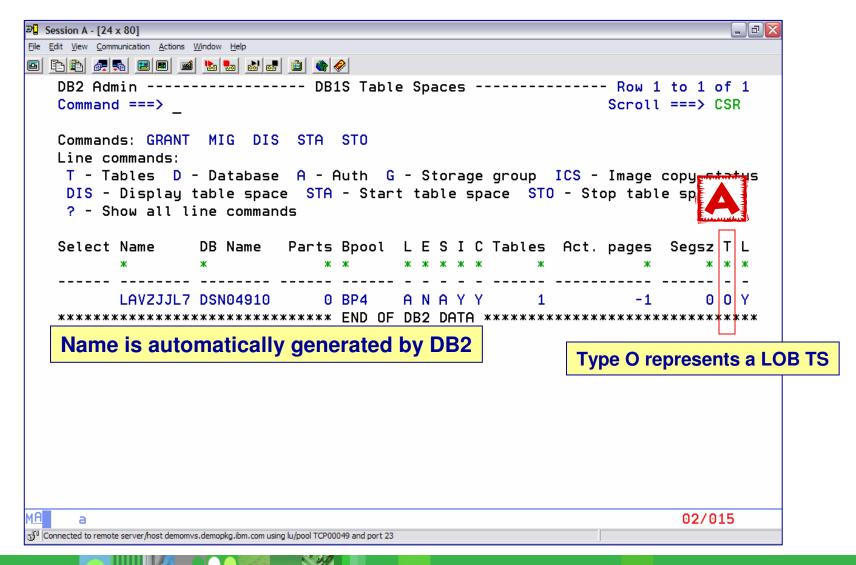

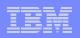

Auxiliary Table – Use XC to display auxiliary index and its columns as generated by DB2

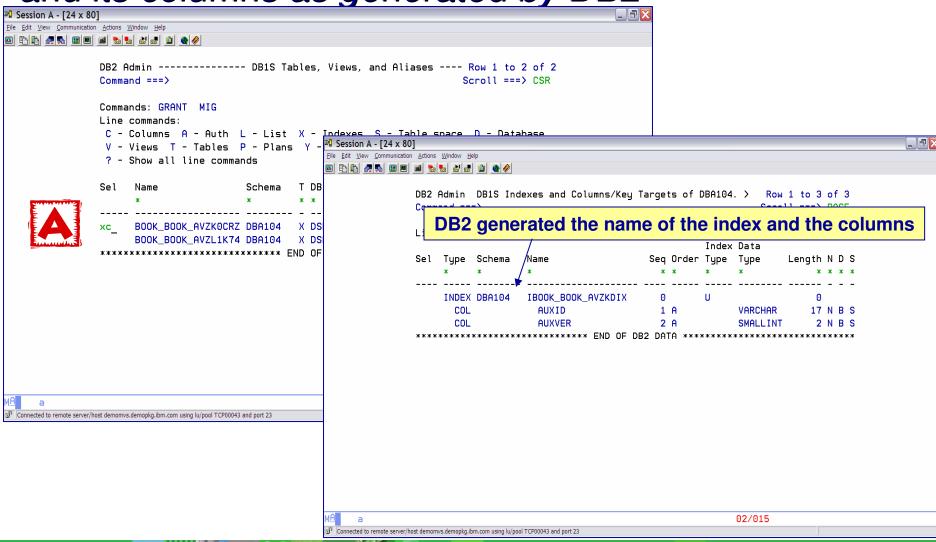

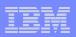

## **BR** Line command to display data

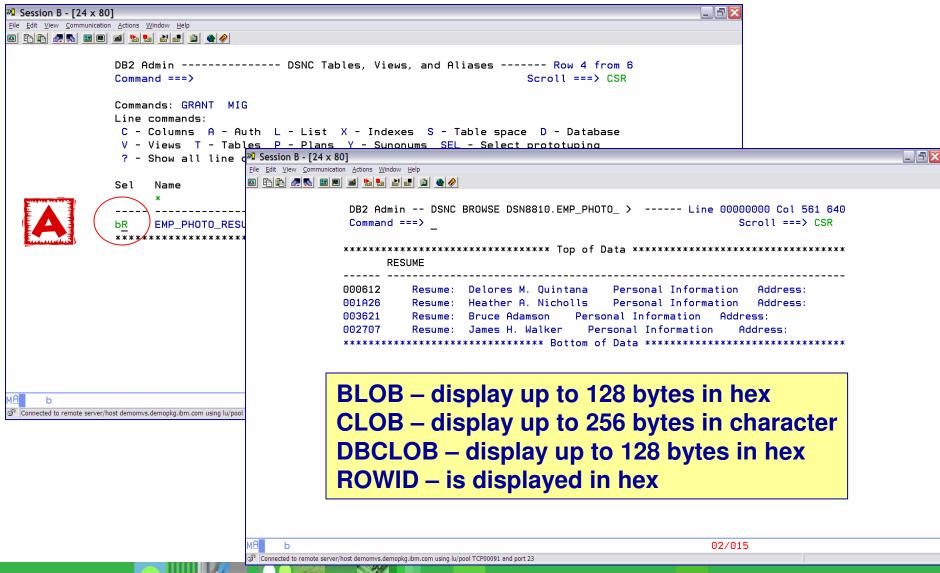

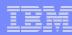

## DB2 ADMIN <u>DDL</u> or <u>GEN</u> Commands

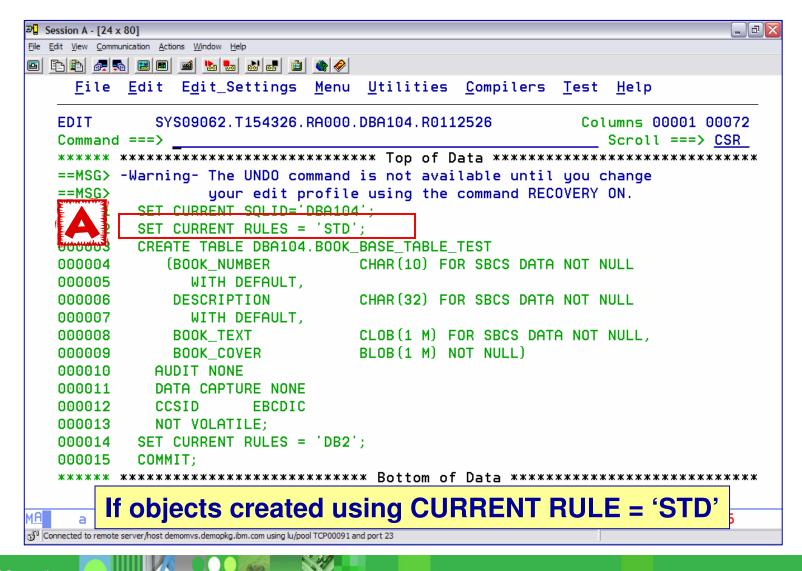

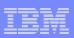

#### Specify either the **DDL** or **GEN** COMMAND next to a table with LOB columns

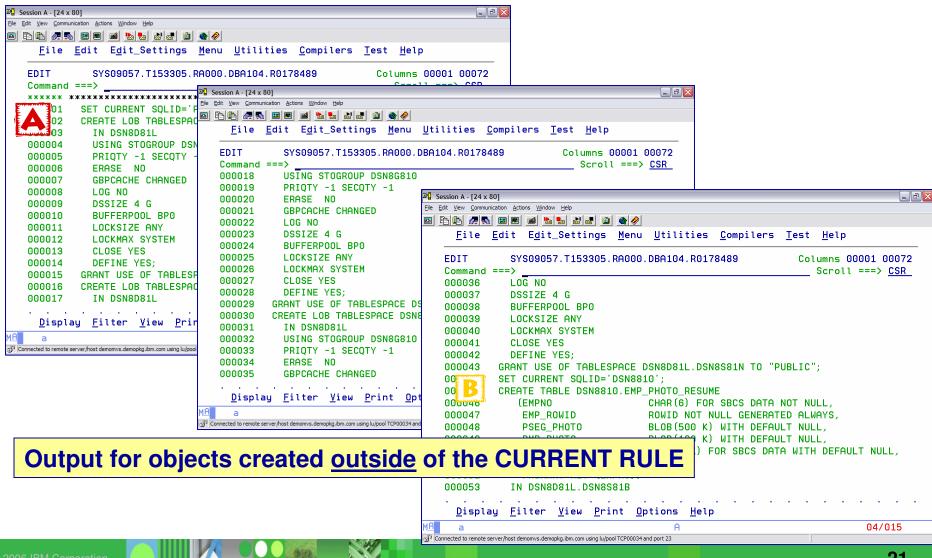

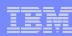

## **DDL** COMMAND (cont)

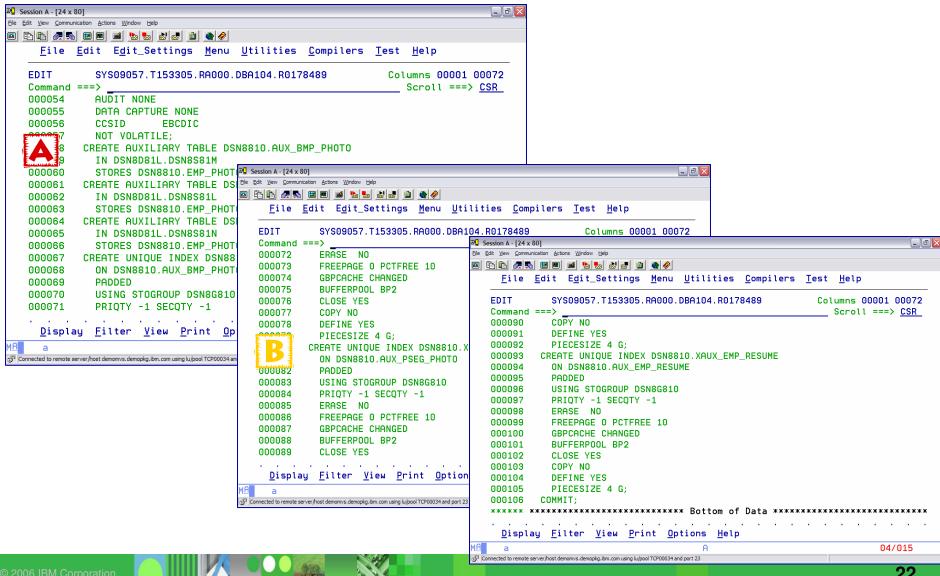

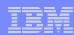

#### DROP IMPACT REPORT

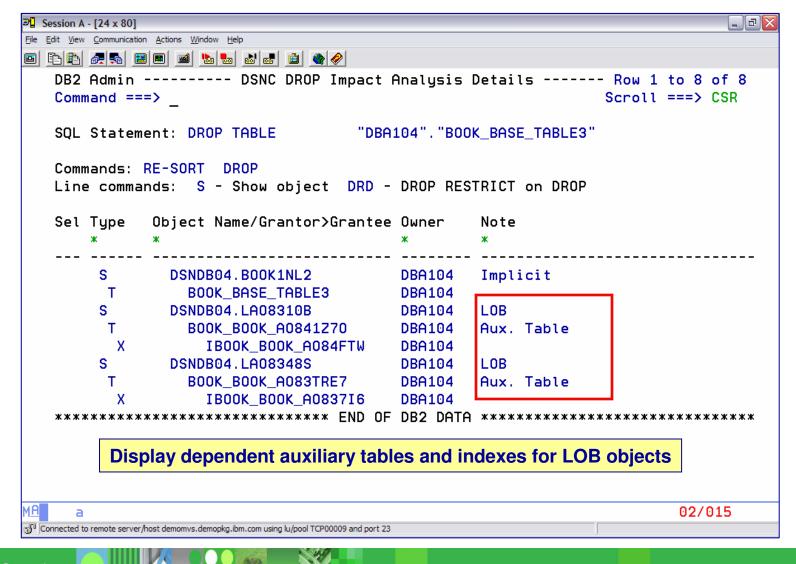

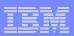

## **DROP** LOB Objects

- DROP objects created via the CURRENT RULE = 'STD'
  - Enforcing PK index
  - Enforcing unique key index
  - Index on ROWID column on base table if applicable
  - Auxiliary Table
  - Auxiliary Index
  - TS for base table and auxiliary table
- DROP base table or base table space manually created
  - Auxiliary table and auxiliary index are dropped
  - LOB tablespace remains

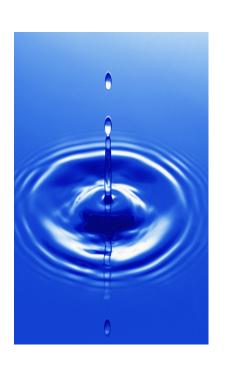

24

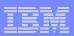

## Accessing LOB Data

- >LOB Host Variable value generated by DB2
  - Maximum size 2GB
  - Restrictions:
    - Host language
    - Amount of storage available to the program

#### >LOB Locator

- Access subset of LOB data
- Generated by DB2 when a LOB string is assigned to a host variable previously identified as a LOB Locator
- Types
  - BLOB-LOCATOR
  - CLOB-LOCATOR
  - DBCLOB-LOCATOR

01 BLOB-LOCATOR USAGE IS SQL TYPE IS BLOB-LOCATOR.

**SELECT BOOK TEXT** INTO BOOK TEXT LOCATOR FROM BOOK BASE TABLE

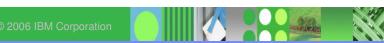

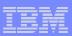

## Accessing LOB Data

#### **► LOB File Reference Variables**

- Used to <u>import / export</u> data between a LOB column and an external file outside of DB2
- Use less CPU and avoid using application storage
- Bypasses any restrictions of the program language
- □ 3 types

01 MY-BLOB-FILE SQL TYPE IS BLOB\_FILE.

- BLOB FILE
- CLOB\_FILE
- DBCLOB\_FILE

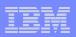

## APAR PK22910 - File Reference Variable Support

#### >LOAD

- Allow an input field value to contain the name of a file containing LOB values
- □ NULL input file will create a NULL LOB value

#### >UNLOAD

- Store the value of a LOB column in a file and record the name of the file in the unloaded record of the base table
- NULL LOB values will result in a NULL output file name
- If the file does not exist, it will be created using the attributes of a TEMPLATE

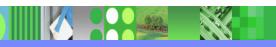

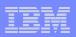

## Populating a LOB – Data is on a Client

- > Cross-Loader
- Application
- **▶DB2 for LUW import**
- **▶DB2 Extenders**
- >FTP data to the host

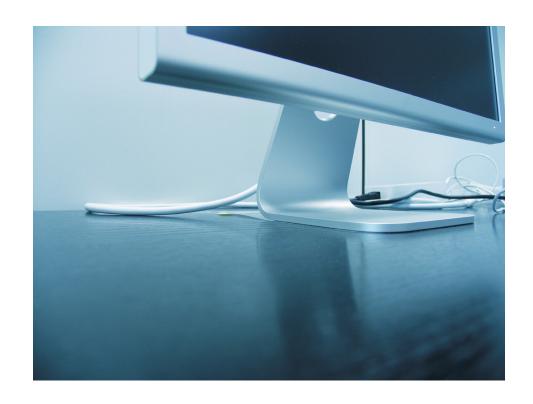

## Populating a LOB – Data on the Host

- ➤ Use the LOAD utility
  - LOAD data as normal data columns from a LOAD INPUT file
  - Use File Reference Variables when each LOB value is stored in a separate input file
  - □ Cross Loader (requires PTF UQ03227 for DB2 V8)
- Application program

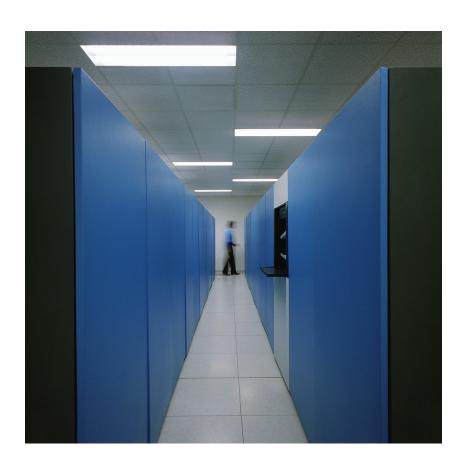

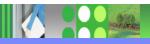

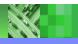

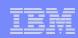

## Populating a LOB – Data on the Host

- > LOAD utility using normal data columns
  - □ Objects <32k
    - Loads LOB data as normal fields from the LOAD input file
    - Always LOAD into the base table
    - DB2 loads the LOB to the auxiliary table
  - □ Using <u>file reference variables</u> when each LOB values are in separate input files (DB2 9)
    - Normal input file
      - Contains the data for the non-LOB columns and the names of the LOB input files (BLOBF, CLOBF, DBCLOBF)
      - LOAD syntax contains names of input files for LOB
      - Base data + file names for LOB data cannot > 32k
    - LOB input file
      - Can be PDS, sequential file, HFS directory
      - Contains the entire LOB value

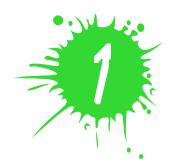

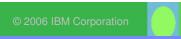

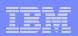

### LOAD Syntax for using File Reference Variables

//SYSREC DD \*

"000001","UN.DB1.TS1.RESUME(AI3WX3JT)","UN.DB1.TS1.PHOTO(AI3WX3JT)"

"000002","UN.DB1.TS1.RESUME(AI3WX5BS)","UN.DB1.TS1.PHOTO(AI3WX5BS)"

"000003","UN.DB1.TS1.RESUME(AI3WX5CC)","UN.DB1.TS1.PHOTO(AI3WX5CC)"

"000004","UN.DB1.TS1.RESUME(AI3WX5CK)","UN.DB1.TS1.PHOTO(AI3WX5CK)"

LOAD DATA FORMAT DELIMITED

(EMPNO CHAR, RESUME VARCHAR CLOBF,

INTO TABLE MY EMP PHOTO RESUME

PHOTO VARCHAR BLOBF)

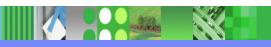

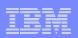

## Populating (LOADING) a LOB – Data on the host

- □ Cross Loader (load data directly from another table) APAR PQ90263
  - LOB value can be > 32k
  - DB2 uses a separate buffer for the LOB data above the 16mb line
  - Each LOB column has 8 bytes of information
    - The length of the base data + 8 bytes for each LOB column cannot be > 32k

#### ➤ Application – INSERT

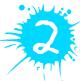

- Use a host variable large enough to hold the entire LOB value
- Use a host variable not large enough to hold the entire LOB using LOB LOCATORS
  - Loading the LOB in pieces
- □ Use File Reference variables (DB2 9)

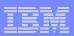

## Unloading a LOB

- Application
  - One Host Variable
  - LOB Locators
  - □ File Reference Variable
- **▶ DB2 UNLOAD Utility** 
  - TEMPLATE
  - □ File Reference Variable

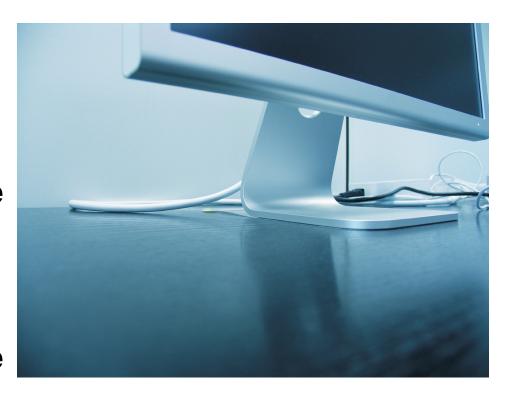

#### UNLOAD SYNTAX

TEMPLATE LOBFRV1 DSN 'UNLDTEST.&DB..&TS..RESUME'

**DSNTYPE(PDS)** UNIT(SYSDA)

TEMPLATE LOBFRV2 DSN 'UNLDTEST.&DB..&TS..RESUME'

**DSNTYPE(PDS)** UNIT(SYSDA)

UNLOAD DATA FROM TABLE DSN8910.EMP\_PHOTO\_RESUME

(EMPNO CHAR(6),

RESUME VARCHAR(255) CLOBF LOBFRV1,

PHOTO VARCHAR(255) **BLOBF LOBFRV2**)

SHRI EVEL CHANGE

#### **OUTPUT**

"000001","UN.DB1.TS1.RESUME(AI3WX3JT)","UN.DB1.TS1.PHOTO(AI3WX3JT)" "000002","UN.DB1.TS1.RESUME(Al3WX5BS)","UN.DB1.TS1.PHOTO(Al3WX5BS)" "000003","UN.DB1.TS1.RESUME(Al3WX5CC)","UN.DB1.TS1.PHOTO(Al3WX5CC)" "000004", "UN.DB1.TS1.RESUME(Al3WX5CK)", "UN.DB1.TS1.PHOTO(Al3WX5CK)"

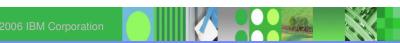

#### IBM DB2 ADMINISTRATION TOOL

- New utility template LOBCOLDDN
- ➤ ALC, RDEF, Rename DB, MIG, and UNLOAD will generate a LOBTEMPLATE statement into the work statement list (WSL)
- ➤ If LOBTEMPLATE is specified the LOB columns are unloaded **before** passing control to DB2 Unload or the IBM DB2 High Performance Unload
- MIG supports LOB unloading when using Work Statement List or non-Work Statement List
- ➤ All other functions require the use of Work Statement List

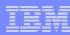

## **DB2 Admin Templates**

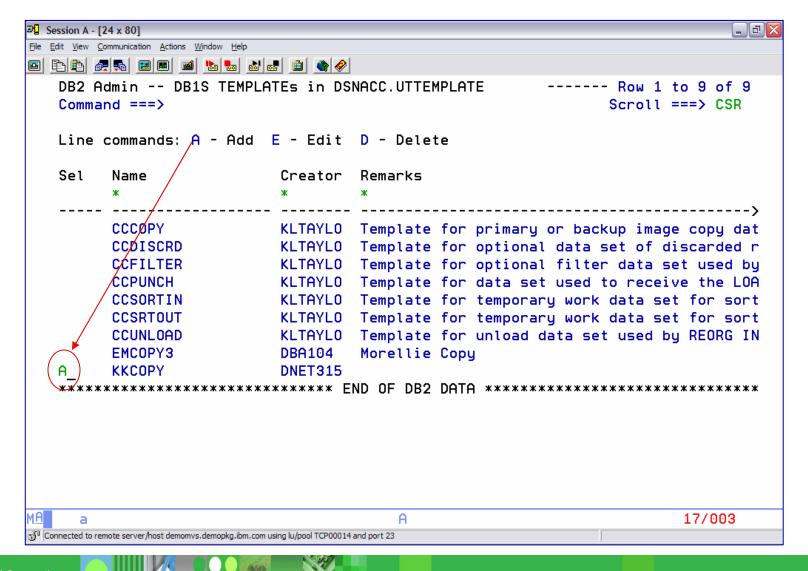

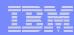

## Create a LOB Template

```
File Edit View Communication Actions Window Help
DB2 Admin ------ DB1S Utility Template ----- 10:44
   Command ===>
    Enter name and optional remark:
    TEMPLATE
              ===> LOBTMPLT
                              (Template Name)
              ===> Template for unloading LOB columns
    Remark
                                                                             >
    Common Options:
              ===> SKSDA
                              (Device Number, Type or Group Name)
     UNIT
     DSN
                         Using the ? To bring up a list of variables to be included in the DSN
     Change other common options ===> N (Yes or No)
     Change disk options ===> N (Yes or No)
     Change tape options ===> N (Yes or No)
   Statement
              ===> TEMPLATE
                                                                       11/020
Connected to remote server/host demomvs.demopkg.ibm.com using lu/pool TCP00014 and port 23
```

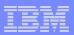

#### List of Variables to Choose From

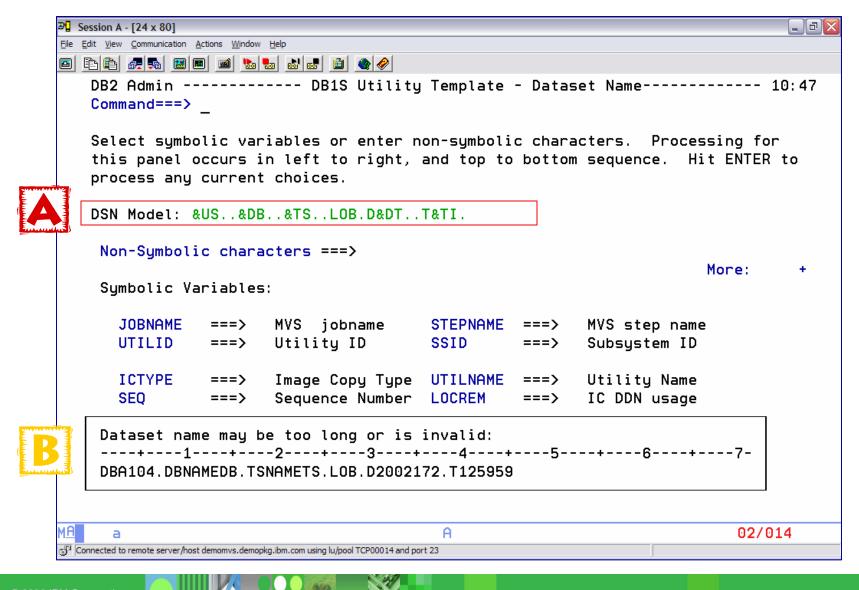

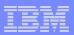

## Insert Template Definition into the Template Table

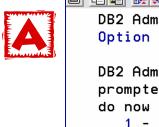

```
3 Session A - [24 x 80]
                                                                               File Edit View Communication Actions Window Help
   DB2 Admin ------ DB1S Statement Execution Prompt ----- 10:51
   Option ===>
   DB2 Admin is about to execute the statement below. You have asked to be
   prompted before DB2 Admin executes this type of statement. What do you want to
   do now (add an A for all stmts. For example 1A - Execute all stmts):
      1 - Execute the statement
      2 - Edit the statement
      3 - Create a batch job with the statement
      4 - Add the statement to the work statement list
    CAN - Cancel
    Work statement list dsn ===> WSL.LIBRARY
    Statement that is about to be executed (first 28 lines, more stmts pending):
   INSERT INTO DSNACC.UTTEMPLATE (
      NAME
                ,CREATEDBY ,MODIFIEDBY
     . DSN
     ,DISPSTATUS,DISPNTERM ,DISPATERM ,DEVICETYPE
     ,MODELDCB ,BUFNO
                          ,DATACLAS ,MGMTCLAS
     ,STORCLAS ,DSVOLSER ,GDGLIMIT ,EXPDL
                ,UNITTYPE ,PQTY
     , RETPD
                                      , SQTY
     ,SPACEUNIT ,PCTPRIME ,MAXPRIME ,NBRSECND
                , STACK
                           , JES3DD
                                      , TRTCH
     , UNCNT
                                                                         02/014
Gonnected to remote server/host demomys.demopkg.jbm.com using lu/pool TCP00014 and port 23
```

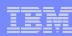

## New Template is Now Available for Use

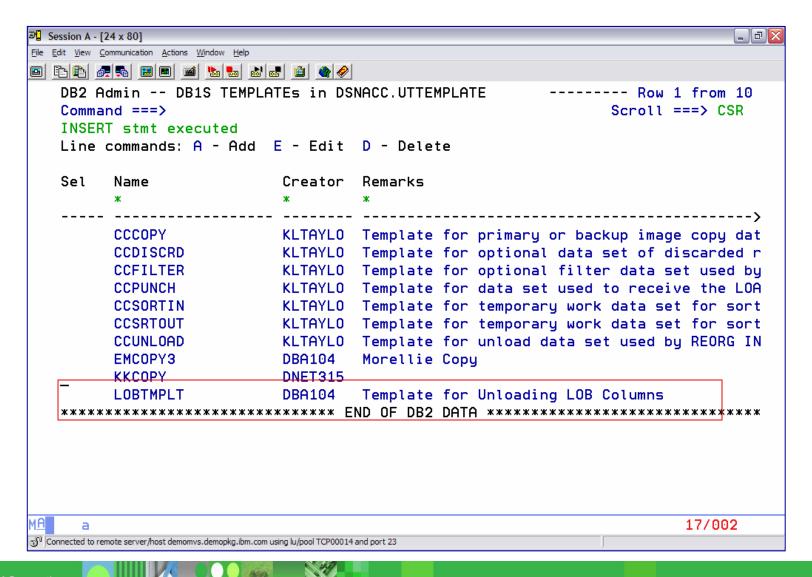

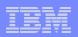

## Associate the LOB Template with the DSN

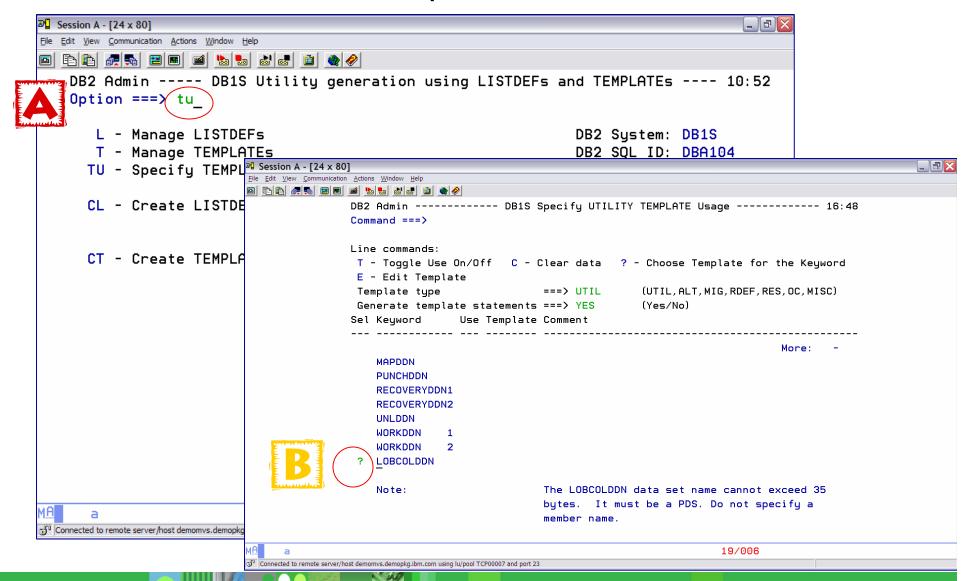

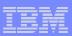

## Use the + Sign to Associate with the DDN

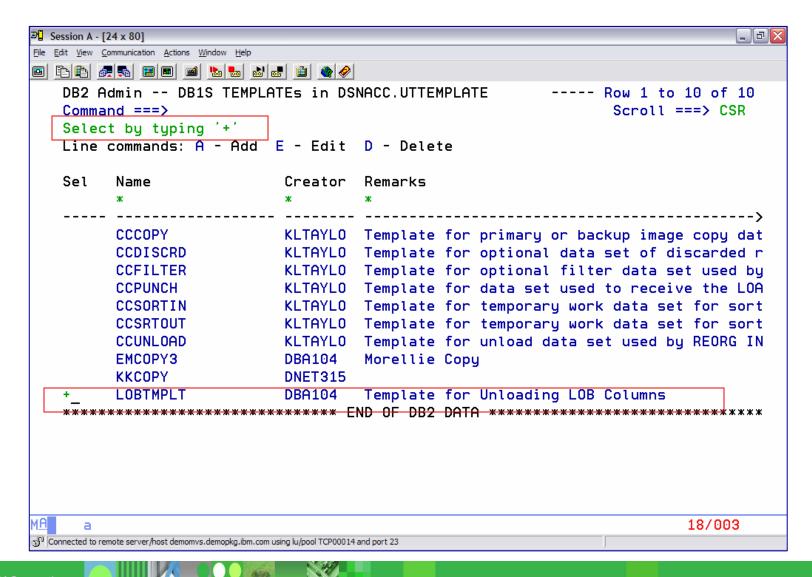

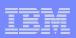

# When using a Function which needs to Unload LOB data, the LOBCOLDDN will direct the unloaded data to a PDS

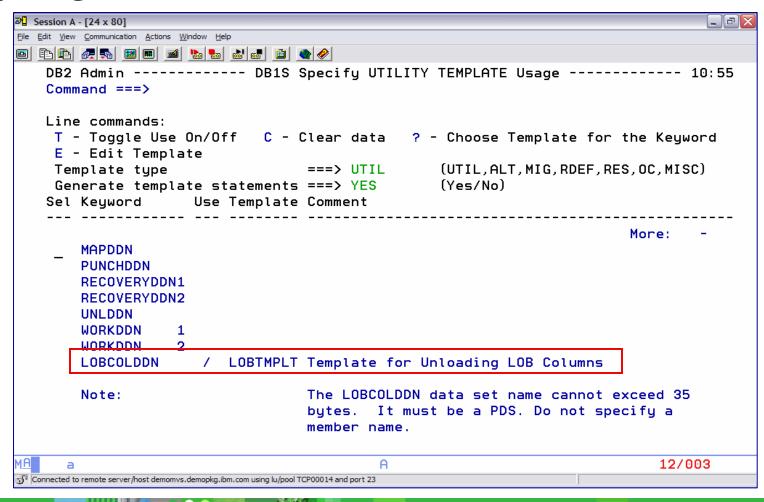

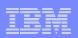

## **DB2 ADMINISTRATION TOOL - MIG**

- Ability to copy object
  Starting
  - □ Definitions
    □ Database
  - ■Data
    ■Tablespace
  - □Catalog Statistics
    □Table

From one subsystem to another OR

within the same subsystem

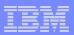

## DB2 ADMIN Data Structure - DS Command

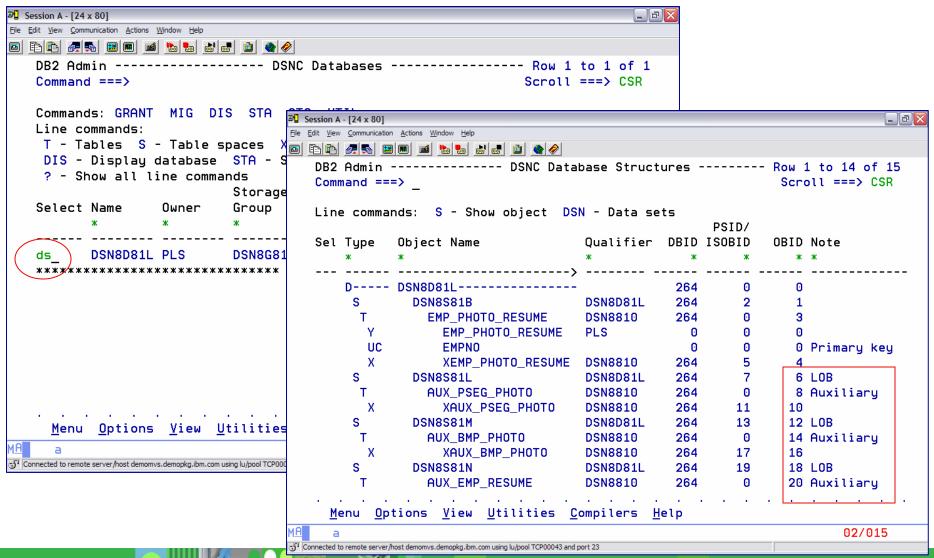

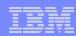

## MIG - Line command or Primary command

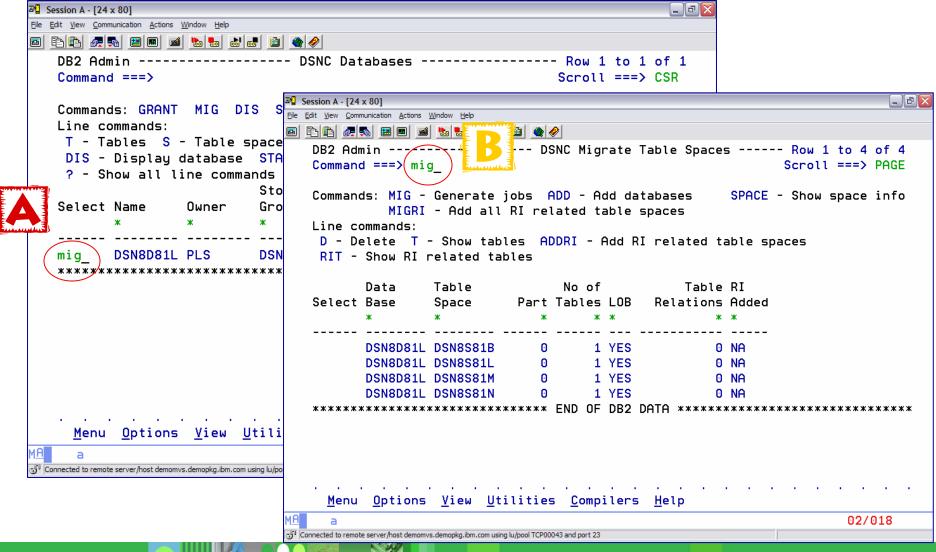

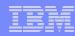

#### MIG - Fill in the Parameter Panel

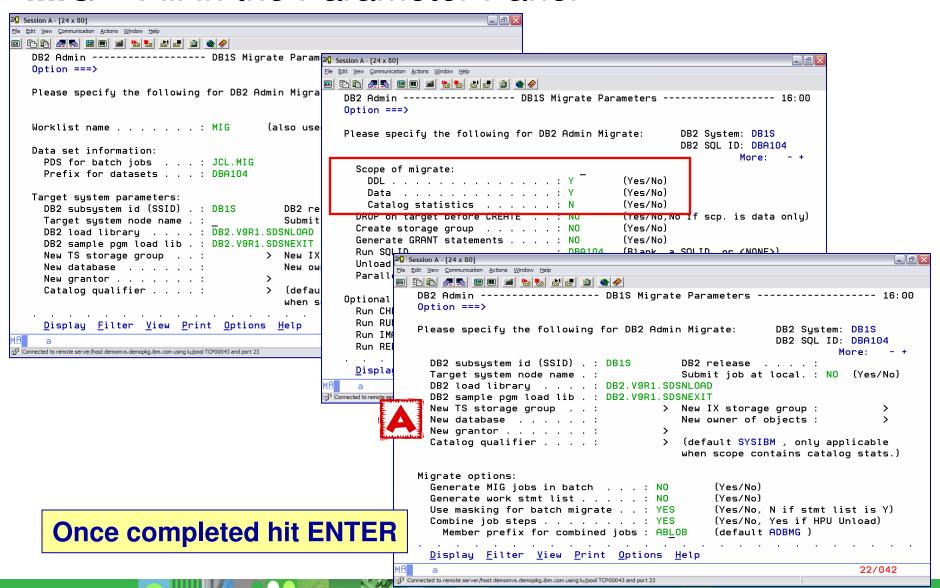

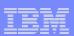

## MIG - MASK

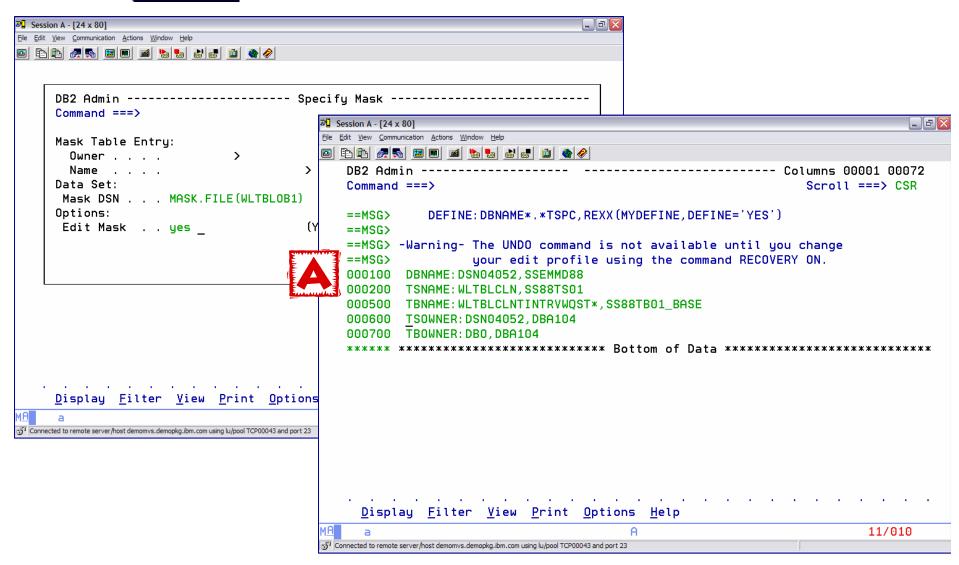

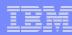

#### **MIG** – TEMPLATE's

```
■ Session A - [24 x 80]

                                                                                   File Edit View Communication Actions Window Help
File Edit Edit_Settings Menu Utilities Compilers Test Help
               DBA104.JCL.MIG(ADLOBS1) - 01.00
   EDIT
                                                                 Columns 00001 00072
                                                                    Scroll ===> CSR
   Command ===>
   000195 //SYSREC DD DSN=DBA104.MIG.ULD.S1,
   000196 //
                          DISP=(MOD,CATLG),
                          SPACE=(TRK, (1,1), RLSE),
   000197 //
   000198 //
                          UNIT=SYSDA
   000199 //SYSPUNCH DD DSN=DBA104.MIG.CNT.S1.
   000200 //
                          DISP=(MOD, CATLG),
                          SPACE=(TRK, (5,5), RLSE),
   000201 //
   000202 //
                          UNIT=SYSDA
   000203 //SYSIN DD *
   000204 ADMIN LOBTEMPLATE ADBL1
   000205 DSN 'DBA104.MIG.&DB..&TS.';
   000206 ADMIN LOBTEMPLATE ADBL2
   000207 DSN 'DBA104.MIG.&DB..&TS.':
                                                             TEMPLATES
   000208 ADMIN LOBTEMPLATE ADBL3
   000209 DSN 'DBA104.MIG.&DB..&TS.';
   000210 UNLOAD TABLESPACE DSN8D81A.EMPPRTS
   000211
              FROM TABLE
   000212 "DDS0788". "EMP_PHOTO_RESUME"
   000213
   000214 //
                     ENDIF
MΑ
                                                                             04/015
Gonnected to remote server/host demomys.demopkg.ibm.com using lu/pool TCP00092 and port 23
```

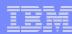

#### LOB OUTPUT DATA SET

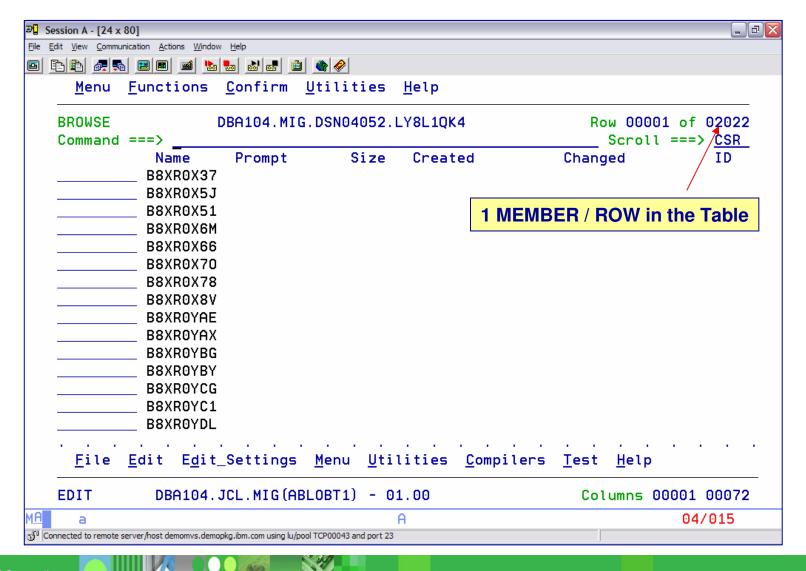

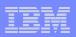

## Why do you need to REORG a LOB table space or auxiliary index?

- Performance
- Reclaim physical space

## How do you know when to do a REORG?

- ➤ ORGRATIO and FREESPACE in SYSLOBSTATS
- > DSNUM and EXTENTS in SYSTABLEPART
- DSNUM, EXTENTS, LEAFNEAR, LEAFFAR, and PSEUDO\_DEL\_ENTRIES in SYSINDEXPART
- > REORGINSERTS, REORGDLETES, REORGUPDATES, REORGDISORGLOB, REORGMASSDELETE, and EXTENTS in SYSTABLESPACES

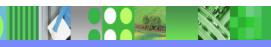

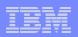

## **LST** Line command to display LOB stats

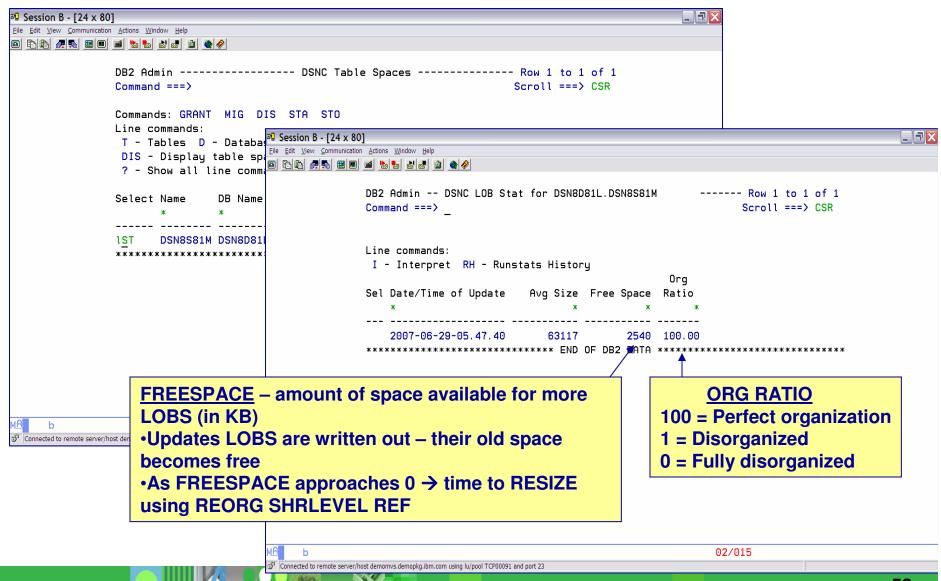

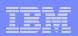

## REORG of LOB Table Spaces SHRLEVEL NONE

- Performed in-place by moving individual LOB's within the LOB table space (No UNLOAD / LOAD)
  - "Re-chunk" LOB's to ensure where possible that all pages belonging to an individual LOB are stored in contiguous chunks (sets of 16 contiguous pages) within the table space.
- Free space could **not** be reclaimed (No delete / redefine)
- ➤ No access to LOB data during REORG
- Logging was required
- ➤ No inline image copy
- ➤ Not restartable in the REORGLOB phase

## REORG of LOB Table Spaces DB2 9 SHRLEVEL REFERENCE

- Original LOB TS is drained of writers (no UPDATE access)
- ➤ All LOB's are extracted from the original data set → shadow data set
- ➤ New auxiliary index is built on the shadow data set
- > All access to the LOB data set is stopped
- Switch from the original data sets to the shadow data sets
- Access to the new data set is allowed
- Inline copy is taken
- No logging required

**RECOMMENDED METHOD for REORG LOB Table Spaces** 

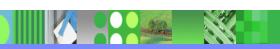

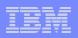

## IBM DB2 ADMINISTRATION TOOL and DB2 AUTOMATION TOOL support the new SHRLEVEL REF REORG for LOB's

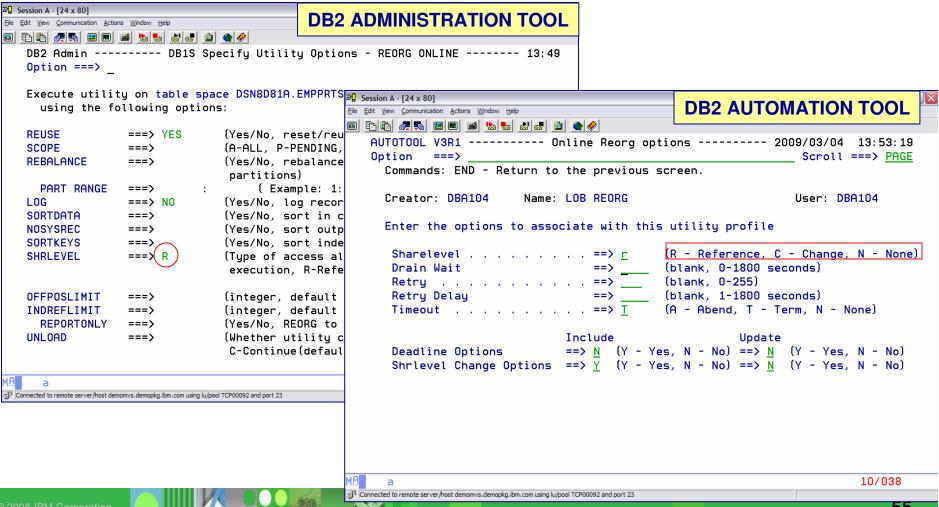

## REORG of LOB Auxiliary Indexes

- >LOAD inserts keys into the auxiliary index
  - Free space may be consumed
  - Index splits may occur
  - REORG Auxiliary Index after a LOAD
- ➤ Identical to the REORG for a regular index
- >SHRLEVEL
  - NONE
  - REFERENCE
  - CHANGE

REORG LOB TABLE SPACE REBUILDS THE AUXILIARY INDEX

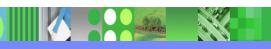

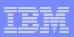

#### CHECK LOB DB2 9

- Introduces support of SHRLEVEL REFERENCE and SHRLEVEL CHANGE options for CHECK LOB as well as to CHECK DATA
- Can only be run against a LOB table space
- Only accesses the LOB table space does not access the base table or the auxiliary index
- Because CHECK DATA relies on information in the auxiliary table space and index are correct – should run the following 1st
  - Run a CHECK LOB
  - □ Run CHECK INDEX on the auxiliary index
  - □ Run CHECK INDEX on the base table indexes
- Reports
  Does not report on missing LOBs
  - Invalid LOB's set by RECOVER for an uncorrected column error
  - □ Defective LOB's logically inconsistent; structural defect

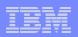

## CHECK SHRLEVEL REFERENCE

- ➤ If object is in CHKP or AUXW status and there are no errors → resets the pending states
- > If object has errors, will set the LOB table space to AUXW status
- Process
  - Drains all the readers and writers / set the LOB TS in CHKP
  - □ If a LOB is found to be invalid → DSNU7431
    - Identified by the ROWID and LOB version #
    - Reason code for the error
    - Page number
    - Sets LOB table space to AUXW status (base table is available)
    - Fix an invalid LOB by updating or deleting the entire row

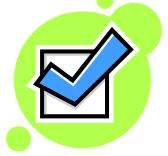

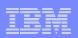

## ONLINE CHECK SHRLEVEL CHANGE

- > Allows concurrent read and write access to the target data.
- Runs against shadow copies of the target objects populated by flash (snapshot) copy
- > Will NOT set the pending states or reset pending states
- Displays error messages indicating problems
- Process
  - Create shadow copy
  - Drains all writers and readers until snapshot is complete (LOB TS is in UTRO status)
  - Issues message DSNU7431 if an invalid LOB is found
  - SYSPUNCH generate REPAIR DELETE statements to delete bad LOB's at a later time
  - Can use SQL to update / delete LOB's

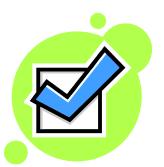

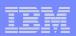

## DB2 ADMINISTRATION TOOL assists with the generation of the CHECK LOB syntax

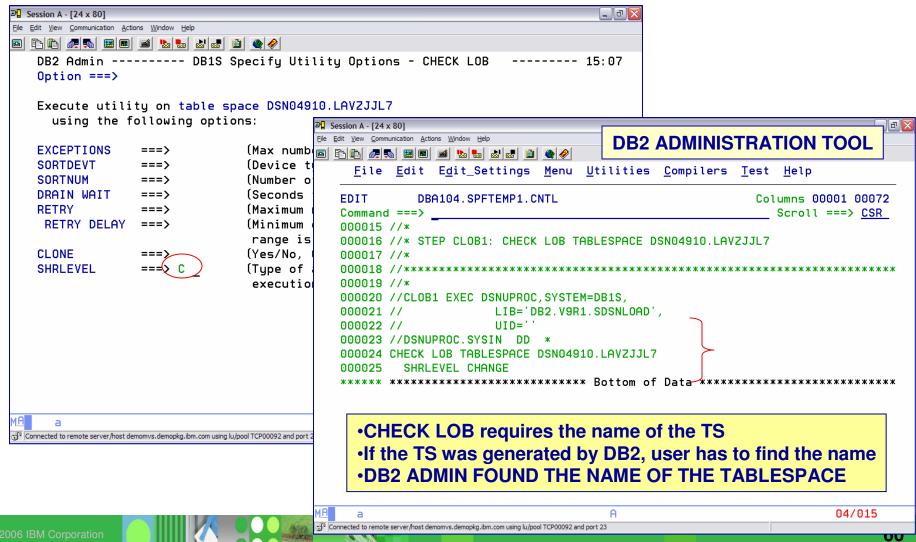

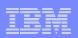

#### Use CHECK DATA - To find bad LOB's

- Checks consistency between a base table space and it's corresponding LOB table spaces
- Runs against the base table space
- Accesses information from the base table space and all auxiliary indexes
  - Depends on the information in the LOB table space and auxiliary index is accurate
- > Run
  - After a conditional restart
  - □ After a point-in-time recovery
  - When base table space is in auxiliary check pending (ACHKP) or auxiliary warning state (AUXW)

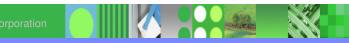

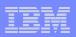

#### Possible LOB Column Errors

Message identifies table, row, column and type of error

- > AUXERROR REPORT or LOBERROR REPORT
- > AUXERROR INVALIDATE or LOBERROR INVALIDATE

| ERROR              | DESCRIPTION                                                                                  |
|--------------------|----------------------------------------------------------------------------------------------|
| Orphan LOB Column  | LOB in LOB table space, not referenced by the base table.                                    |
|                    | If this is the only error $\rightarrow$ base table is considered correct.                    |
| Missing LOB's      | A LOB is referenced by a base table, but it is not in the LOB table space                    |
| Out of Synch LOB's | LOB found in the base table and LOB table space, but they are at different levels            |
|                    | OR                                                                                           |
|                    | Base table is null or has 0 length, but the LOB exists in the base table space               |
| Invalid LOB's      | Uncorrected LOB column error found by a previous execution of CHECK DATA AUXERROR INVALIDATE |

## CHECK DATA SHRLEVEL REFERENCE

|                               | AUXERROR or LOBERROR REPORT                    | AUXERROR or LOBERROR INVALIDATE                                                                                                    |
|-------------------------------|------------------------------------------------|----------------------------------------------------------------------------------------------------|
| Base<br>Table not<br>in ACHKP | Drain all SQL writers –                        | Drains all SQL readers and writers                                                                                                    |
|                               | Base TS & LOB TS set to UTRO – read is allowed | Base TS & LOB TS set to UTUT – no access to table                                                                                               |
| Find errors                   |                                                | Base TS = ACHKP – whole table or partition is unavailable → -904                                                                                |
| Invalid<br>LOBs               |                                                | Sets invalid flag in base TS If column was invalid prior to the CHECK run, and remains invalid, the base TS is set to AUXW – table is available |

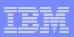

## CHECK DATA SHRLEVEL CHANGE

- Base table space is available
- Processing occurs on the shadow copy
- Snapshot to the shadow copy
  - Writers are drained during this process
  - All table spaces are in UTRO status
  - □ Table spaces are set to UTRW when snapshot is completed
- Does not set or reset any table space stats

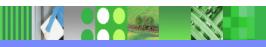

### CHECK DATA SHRLEVEL CHANGE

|               | AUXERROR REPORT                                                                         | AUXERROR INVALIDATE                                                         |
|---------------|-----------------------------------------------------------------------------------------|-----------------------------------------------------------------------------|
| Find errors   | Shadow data sets are deleted                                                            | Does not invalidate LOB columns in error – does not set the invalidate flag |
|               | Base TS remains available                                                               |                                                                             |
| No errors     | If the base TS was in ACHKP status prior to the CHECK – remains in ACHKP status         | Does not reset the invalid status.                                          |
|               |                                                                                         | Does generate REPAIR statements in SYSPUNCH to invalidate the LOB's         |
| DELETE<br>YES | Does not delete the rows, but will generate REPAIR LOCATE DELETE statements in PUNCHDDN |                                                                             |

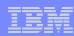

#### CHECK DATA - Finds bad LOB's

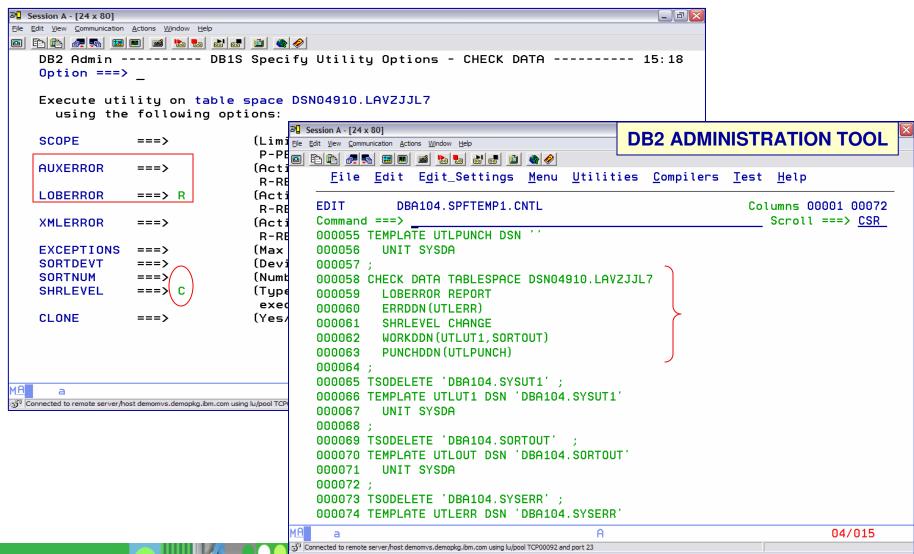

#### ONLINE CHECK INDEX

- Run against auxiliary indexes to verify each LOB is represented by an index entry
- Issues warning messages when inconsistencies are found
- ➤ Options
  - □ SHRLEVEL REFERENCE RO
  - SHRLEVEL CHANGE RW
    - Uses shadow copies
- Action
  - Does not set pending statuses
  - Does no correct inconsistencies
- ➤ To Fix REBUILD INDEX

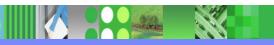

#### **COPY**

- >FULL or INCREMENTAL
- >SHRLEVEL
  - REFERENCE
  - CHANGE
- Copy auxiliary indexes
- ➤ DB2 9 when using LOG NO on the base table need to copy to get a consistent point of recovery; RECOVER TO LASTCOPY
  - LOB table space
  - Base table space

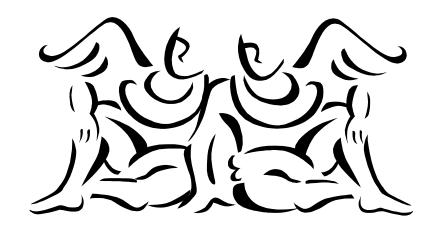

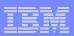

## RECOVER of LOB Objects

- Planning is similar to planning used for objects having application RI
- **≥2** invalid flags / LOB
  - Base table space LOB indicator reset by CHECK DATA
  - LOB table space reset by RECOVER
- RECOVER to Point in Time
  - Need a common point of consistency
    - Set of image copies
    - Quiescepoint
  - □ If base and LOB data is not recovered together → ACHKP (Auxiliary Check Pending)

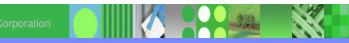

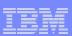

## RECOVER of LOB Objects

- ➤ Need to establish a QUIESCE point TABLESPACESET
  - A group of tablespaces that are referentially related
  - Base tablespace with all its LOB tablespaces

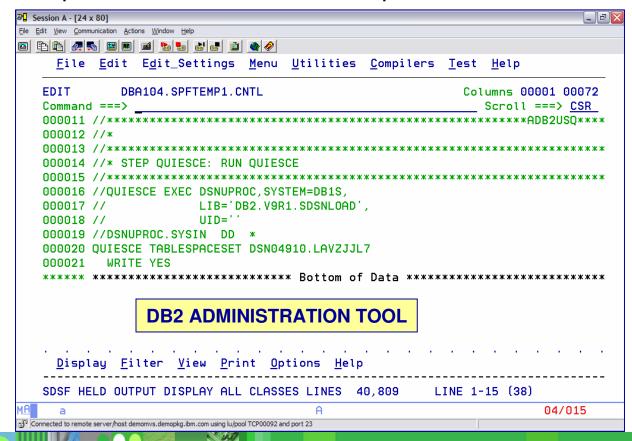

© 2006 IBM Corporation

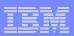

## RECOVER of LOB Objects

#### RECOVER to Current

- DB2 applies IC
- Reads the log and applies the changes
  - If the LOB TS is defined LOG NO → LOB table space is marked invalid (AUXW)
    - Need to run CHECK LOB on LOB TS
    - Need to run CHECK DATA on Base TS find those that are not synchronized
    - Use SQL Update or delete the entire rows to correct

If the base table space and the LOB table space are both defined LOG NO – can only recover to the last IC

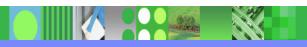

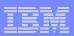

#### REFERENCES

➤ DB2 UDB for z/OS home page

http://www.ibm.com/software/data/db2/zos/index.html

- ➤ LOBs with DB2 for z/OS: Stronger and Faster, SG24-7270
- DB2 9 for z/OS Technical Overview, SG24-7330
- ➤ DB2 Tools for z/OS home page

http://www.ibm.com/software/data/db2imstools

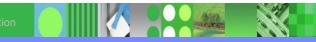

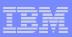

#### SUMMARIZE

- >LOB's are a critical resource in the realm of DB2 today
- The management of LOB's can be taxing
- Improvements are being delivered with each new release of DB2
- The IBM DB2 Administration Tool can assist with the management of the objects
- The IBM DB2 utilities have provided the means of handling objects > 32k

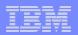

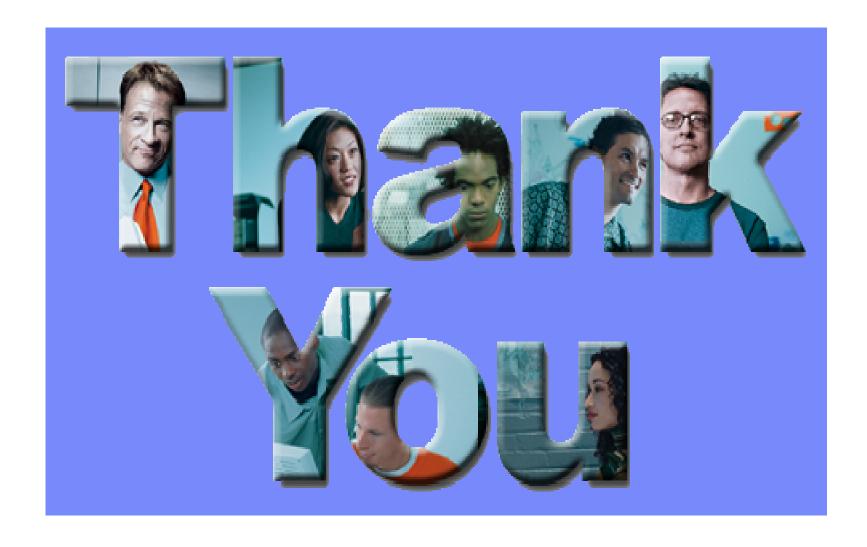

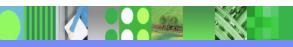